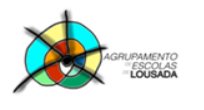

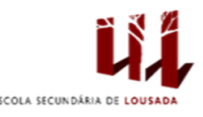

1

## **Ficha de trabalho nº 2**

## **A. Digitar Texto**

**A.1.Utilizando a inserção de símbolos e os tipos de letras Webdings e Wingdings digita o seguinte texto:**

## O MEU CARRO

O meu  $\oplus$  não é nenhuma  $\bullet^*$ . Não anda como um  $\rightarrow$ , mas é confortável como uma  $\boxplus$ . Apesar de não exigir muita  $\hat{\mathbf{X}}$  leva-me de  $\hat{\mathbf{u}}$  para a  $\ddot{\mathbf{u}}$  nos dias de trabalho ou para a es fins-de-semana. Mas o que eu mais gostava de fazer com ele era dar uma volta ao (.

## **B. Formatação do texto anterior:**

- **B.1.** Formata o título e texto com tipo de letra Verdana.
- **B.2.** Titulo centrado, a negrito e tamanho de letra 16.
- **B.3.** Formata o texto digitado com tamanho de letra 12 e os símbolos tamanho 14.
- **B.4.** Justifica o texto digitado.
- **B.5.** Efetua um avanço na primeira linha de 1 cm.
- **B.6.** Espaçamento entre linhas de 1,5 cm.
- **B.7.** Insere um limite (do tipo caixa) à volta do texto digitado.
- **B.8.** Insere um limite de página duplo com formato 3D de cor laranja e largura 6 pto.
- **B.9.** Aplica a todos os símbolos do texto sombreado de cor laranja (cor 6 mais claro 60%).
- **B.10.** Por baixo do título insere uma linha horizontal com o seguinte formato

 $poch$   $\Omega$   $12020$   $\blacksquare$ 

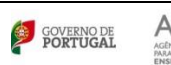